## HOW TO PRINT A PREVIEW LIST FROM THE MLS

**How do I print a Pre-Tour sheet of the current Tour of Homes listings from the MLS?**

1. From the Menu in Flexmls, select the **Tour/Open Houses/Broker Tour** option.

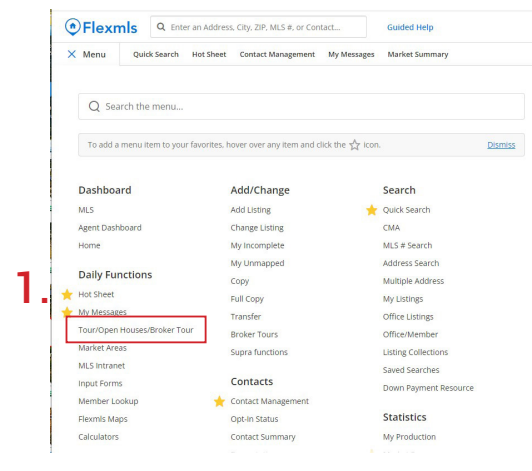

- 2. On the next screen, select the **Tour of Homes** option.
- 3. Enter the desired **Date Range**.
- 4. Select Filter by **Quick Searches.**
- 5. Click **Next**.

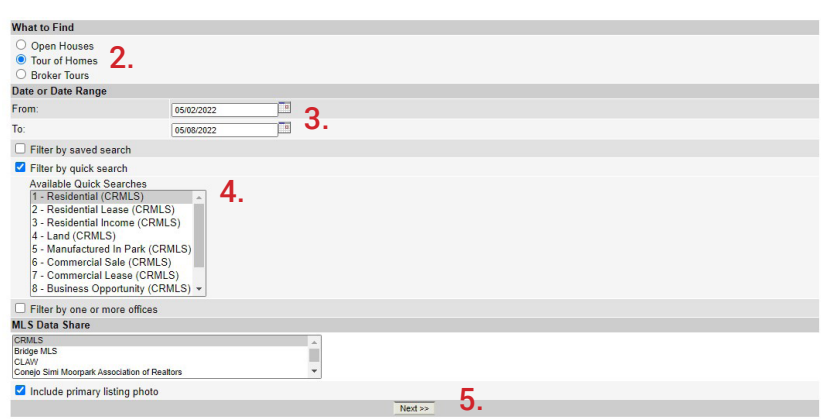

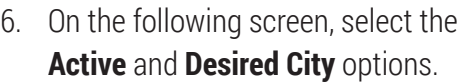

- 7. Click **Next**.
- 8. The last page will be the results of your query.

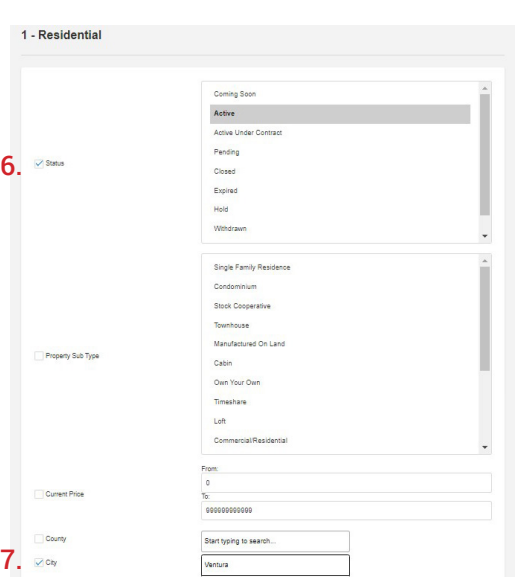

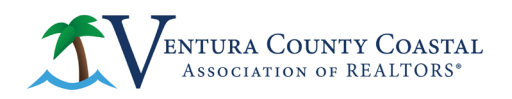

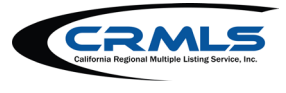